**Njegovan, Karlo**

**Undergraduate thesis / Završni rad**

**2018**

*Degree Grantor / Ustanova koja je dodijelila akademski / stručni stupanj:* **University of Zagreb, Faculty of Organization and Informatics / Sveučilište u Zagrebu, Fakultet organizacije i informatike**

*Permanent link / Trajna poveznica:* <https://urn.nsk.hr/urn:nbn:hr:211:697472>

*Rights / Prava:* [Attribution 3.0 Unported](http://creativecommons.org/licenses/by/3.0/) / [Imenovanje 3.0](http://creativecommons.org/licenses/by/3.0/)

*Download date / Datum preuzimanja:* **2024-09-20**

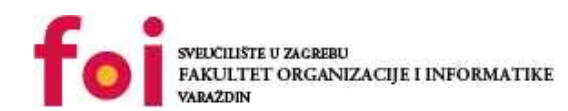

[Faculty of Organization and Informatics - Digital](https://repozitorij.foi.unizg.hr)

*Repository / Repozitorij:*

**[Repository](https://repozitorij.foi.unizg.hr)** 

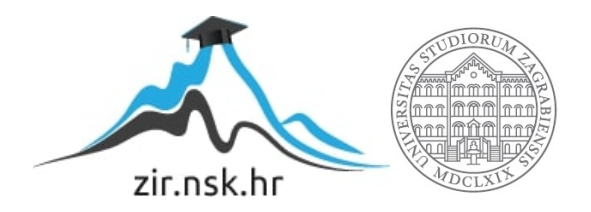

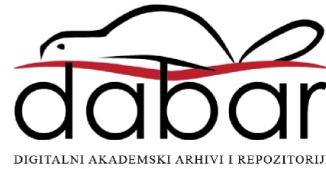

# **SVEUČILIŠTE U ZAGREBU FAKULTET ORGANIZACIJE I INFORMATIKE V A R A Ž D I N**

**Karlo Njegovan**

# **Implementacija agenata za trgovanje na tržištu novca FOREX ZAVRŠNI RAD**

**Varaždin, 2018.**

#### **SVEUČILIŠTE U ZAGREBU**

#### **FAKULTET ORGANIZACIJE I INFORMATIKE**

#### **V A R A Ž D I N**

**Karlo Njegovan**

**Matični broj: 41974/13–R**

**Studij: Informacijski sustavi** 

### **Implementacija agenata za trgovanje na tržištu novca FOREX**

#### **ZAVRŠNI RAD**

**Mentor:**

Izv. prof. dr. sc. Markus Schatten

**Varaždin, rujan 2018**

*Karlo Njegovan*

#### **Izjava o izvornosti**

Izjavljujem da je moj završni/diplomski rad izvorni rezultat mojeg rada te da se u izradi istoga nisam koristio drugim izvorima osim onima koji su u njemu navedeni. Za izradu rada su korištene etički prikladne i prihvatljive metode i tehnike rada.

**\_\_\_\_\_\_\_\_\_\_\_\_\_\_\_\_\_\_\_\_\_\_\_\_\_\_\_\_\_\_\_\_\_\_\_\_\_\_\_\_\_\_\_\_\_\_\_\_\_\_\_\_\_\_\_\_\_\_\_\_\_\_\_\_\_\_\_\_\_\_\_**

*Autor/Autorica potvrdio/potvrdila prihvaćanjem odredbi u sustavu FOI-radovi*

#### **Sažetak**

Cilj ovog rada je prikazati osnovne koncepte višeagentnih sustava na primjeru malog sustava za trgovanje na tržištu novca Forex. Prikazati ću postupak implementacije tri agenta za analizu, odlučivanje i agenta za trgovanje. Cilj agenata je trgovati indeksom DAX30 u stvarnom vremenu, te će za pomoć pri odlučivanju koristiti indikatore izlaz svijećnjakom, ATR, RSI i ADX . Sustav ću implementirati u MetaEditoru 5, pomoću MetaQuerryLanguage 5 koji je prilagođen za programiranje sustava za trgovanje. Sustav će trgovati na MetaTrader 5 platformi, a za investicijsku kuću odabrao sam Admiral Markets i kod njih kreirao demo račun na kojem će sustav trgovati.

**Ključne riječi:** višeagentni; sustav; trgovanje; FOREKS; ATR; RSI; ADX; MetaEditor5; MQL5;

# <span id="page-5-0"></span>Sadržaj

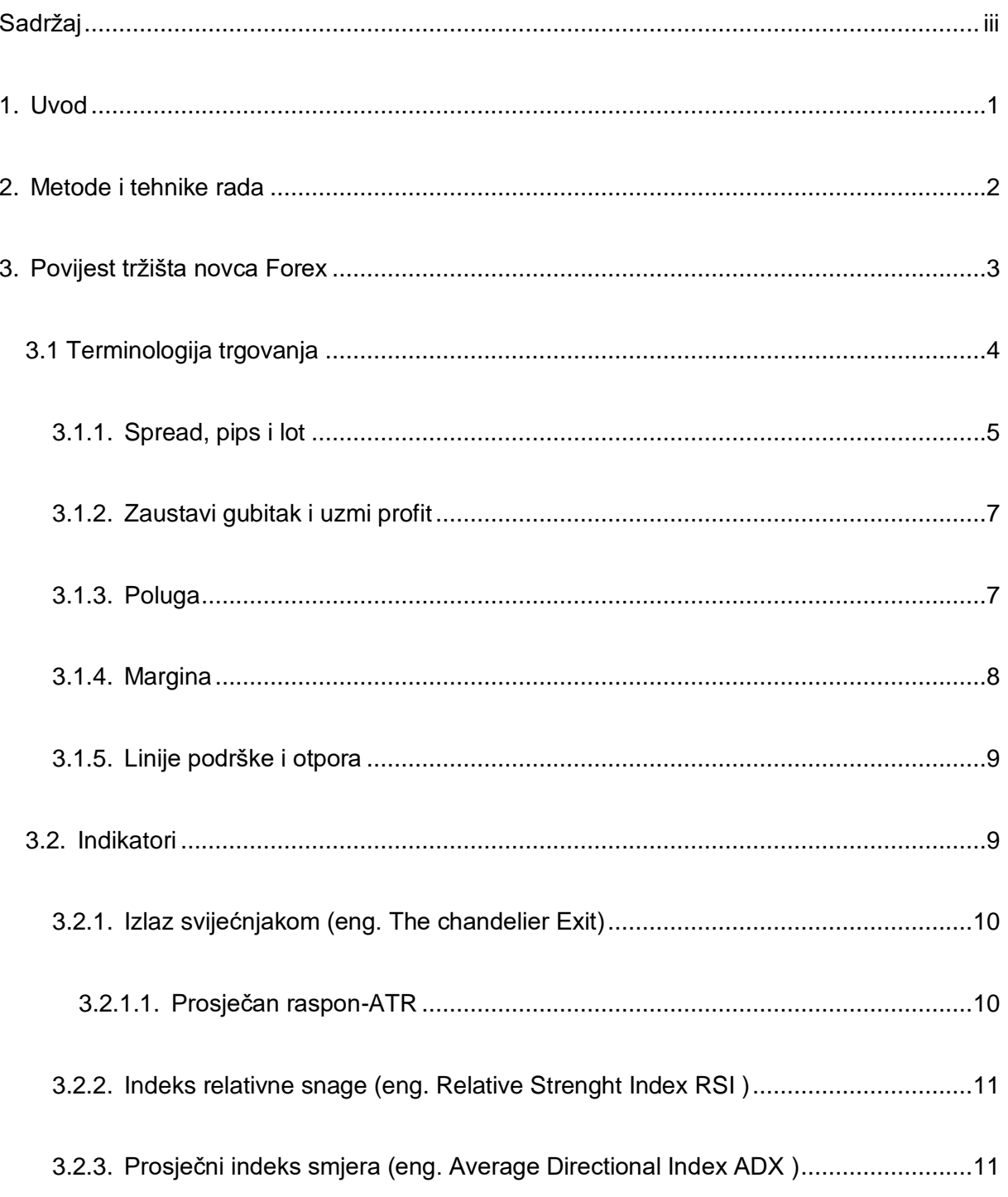

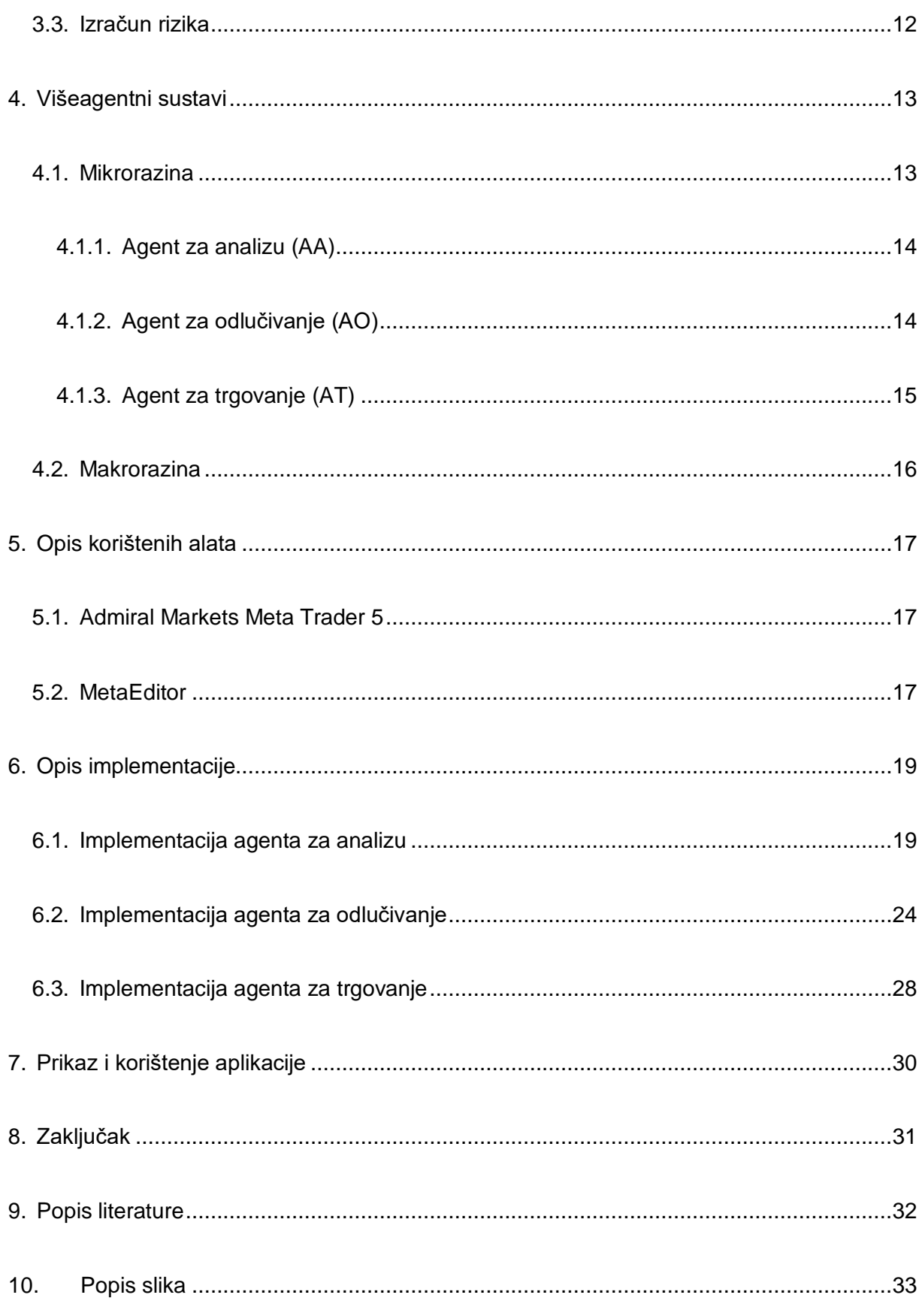

# <span id="page-7-0"></span>**1. Uvod**

Trgovanje dionicama jedan je od najprofitabilnijih poslova u svijetu, važan za održavanje tržišta kao takvog u cjelini. Nakon informatizacije u svijetu trgovanje dionicama postalo je dostupno svima, a ne samo registriranim investitorima koji su imali pristup burzi. Danas se svakog dana odvijaju milijuni transakcija na Forexu ukupne vrijednosti preko 3.2 trilijuna američkih dolara (James Dicks 2010.), a ponuda i potražnja reguliraju cijenu svih dostupnih dobara i drugih vrijednosnica. Investitori u toj promjeni cijene traže priliku za zaradu. Kako prepoznati niske cijene (ili visoke) i ostvariti što je veći mogući profit? Upravo to pitanje je srž trgovanja na Forexu.

Trgovanje se često povezuje s kockanjem iz razloga što nikada ne možete sa stopostotnom sigurnošću predvidjeti kretanje tržišta. Tržište previše ovisi događanjima u svijetu i reakcijama drugih trgovaca na ta događanja jer svaka transakcija utječe na cijenu instrumenta. Da bi postali trgovac morate odabrati jednu od metoda trgovanja. Fundamentalna i tehnička analiza su dva osnovna pristupa trgovanju, dok fundamentalna analiza promatra "poštenu" vrijednost instrumenta kroz realne vrijednosti u svijetu. Tehnička analiza se bavi isključivo statističkim izračunima. Laički rečeno tehnička analiza nam ukazuje u kojem smjeru bi se prikazani graf trebao nastaviti kretati dok fundamentalna procjenjuje koliko je trenutna vrijednost odmaknuta od procijenjene vrijednosti tog instrumenta u stvarnom svijetu. Nakon što uračunamo sve faktore preostaje čovjekova odluka, a tu se mogu uključiti emocije (pohlepa, nestrpljenje, strah od gubitka i slično), ukoliko odlučujemo "po osjećaju" tada trgovanje opet postaje kockanje, a cilj ovog rada je izbjeći upravo to. Izgraditi višeagentni sustav koji će sam donositi odluke bez utjecaja emocija, moći učiti na greškama te u pravo vrijeme odlučiti zatvoriti poziciju.

## <span id="page-8-0"></span>**2. Metode i tehnike rada**

Da bi smo mogli trgovati potreban nam je bila platforma na kojoj ćemo trgovati, za platformu ću koristiti MetaTrader5 (MetaQuotes Software Corp, 2018) jer MetaEditor (MetaQuotes Software Corp, 2018) prilagođen za pisanje aplikacija za pomoć pri trgovanju. Kao metodologiju za izradu projektne dokumentacije odabrao sam IEEE Foundation for intelligent physical agents (FIPA, 2012.) pomoću koje smo detaljno opisali skupove znanja, ciljeva i planova svakog agenta zasebno. Da bi smo uspješno trgovali na burzi prvo moramo proučiti ekonomski aspekt trgovanja, naučiti osnovne termine i metode za pomoć odlučivanju pri trgovanju. Nakon što se upoznamo sa spreadovima, pipsima, lotovima, polugama i drugim osnovnim pojmovima u svijetu trgovanja, odabrati ćemo indikatore. Oni će nam biti najvažniji pokazatelji pri donošenju odluka sustava. Nakon toga upoznati ćemo se s osnovama višeagentnih sustava, te odgovornosti našeg sustava razdijeliti na agente, definirati njihove skupove znanja, ciljeva i planova te se pripremiti za implementaciju sustava. Sustav ćemo implementirati na već spomenutom MetaEditoru i testirati ga pomoću već ugrađene aplikacije MetaEditora, Strategy tester visualization (MetaQuotes Software Corp, 2018). Pomoću koje ćemo simulirati rad našeg sustava na proizvoljnom periodu.

# <span id="page-9-0"></span>**3.Povijest tržišta novca Forex**

FOREX (foreign exchange market), tržište stranih valuta, nastalo je 70-ih godina 20. stoljeća, no da bi to bilo moguće svijet je morao zadovoljiti neke uvijete. Zlatni standard iz 1875. bio je ključan događaj za nastanak tržišta kakvog poznajemo danas. Uvođenje zlata kao vrijednosti pomoću koje su sve zemlje svijeta izražavale vrijednost svojih valuta i ostalih dobara bio je nužan uvjet za razvoj svjetskog tržišta, čime je zlato postalo univerzalna jedinica za iskazivanje vrijednosti. Zlatni standard trajao je sve do početka Prvog svjetskog rata, iako je Njemačka bila u dugovima i prije rata tokom rata države su počele printati novac po potrebi, davati vrijednosne papire da bi osigurali opremu i hranu, a tokom rata gotovo sve zaraćene države printale su koliko god novca je bilo potrebno za osigurati nastavak rata. To je prouzročilo inflaciju i razmjere u vrijednosti zlata između država, pogotovo u Njemačkoj, koja se još dugo nakon kraja rata oporavljala od inflacije. (Herbener,2005.) Da bi osigurali stabilnost ekonomije u svijetu Saveznici su koncem Drugog svjetskog rata 1944. godine sazvali konferenciju u Bretton Woods-u gdje su osnovane organizacije Međunarodna monetarna organizacija (MMO) te Svjetska banka za obnovu i razvoj (IBRR), osim njih potpisan je i sporazum o carinama i trgovini (GATT) što je naposljetku vodilo nastajanju Svjetske trgovinske organizacije (WTO). Na sastancima su dogovarane "poštene vrijednosti" materijala i sirovina izražene u američkim dolarima. Pristup trgovanju na FOREX-u imali su samo licencirani investitori koji su trgovali za sebe ili za banke, investicijske kuće te investitore koji su svoj novac davali na raspolaganje investitorima. Razvojem informacijske tehnologije pristup FOREX-u postao je dostupan svima, a sve što je potrebno je instalirati jednu od mnogih platformi za trgovanje koje nude različite investicijske kuće.(A brief history of Forex)

# <span id="page-10-0"></span>**3.1 Terminologija trgovanja**

Na prvi pogled trgovanje novcem čini se jednostavno, pogledaj graf, procijeni hoće li rasti ili padati i ovisno o tome kupi ili prodaj. No da bi procjena bila što bolja potrebno je što bolje poznavati instrument s kojim trgujemo, burzu za koju je vezan, njegove atribute i ovisnosti.

 Instrument kojim trgujemo može biti stvarna dionica neke tvrtke, neki valutni par, materijal ili sirovina, vrijednosni papir, a čak i indeks neke burze. U ovom radu trgovat ćemo samo *Deutscher Aktienindex (DAX30)* indeksom. Indeks burze je najjednostavnije rečeno dionica burze, u našem slučaju to je indeks Njemačke burze smještene u Frankfurtu koja predstavlja 30 ekonomski najstabilnijih njemačkih tvrtki među kojima su Addidas, Metro, BMW, E.ON, SAP i druge. Važno je znati i kada je burza otvorena jer samo tada možemo trgovati indeksom koji ona predstavlja. DAX-om možemo trgovati svakim radnim danom od ponedjeljka do petka od 8 sati ujutro do 8 sati navečer po srednjeeuropskom vremenu (CET+1), osim praznicima. Također tržište se zna zatvoriti i u nekim nepredviđenim situacijama.(Investopedia, Definiton of DAX)

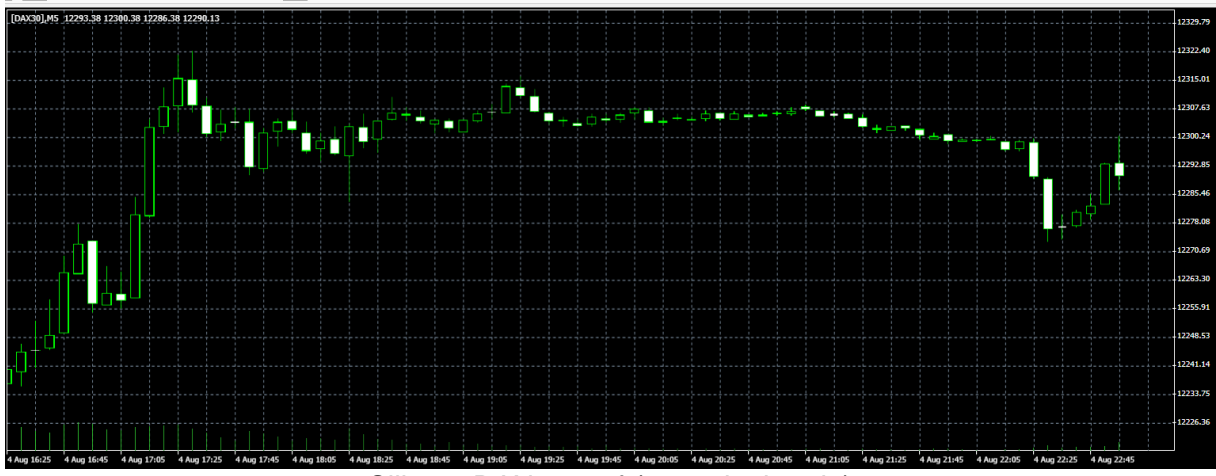

Slika 1: DAX30 graf (autorska izrada)

Tip grafova koje ćemo promatrati biti će isključivo grafikon oblika svijeća (*eng. candlestick*. Takvi grafovi prikazuju najviše informacija i po vlastitom iskustvu najpregledniji su za uvid u trenutno stanje i povijest instrumenta.

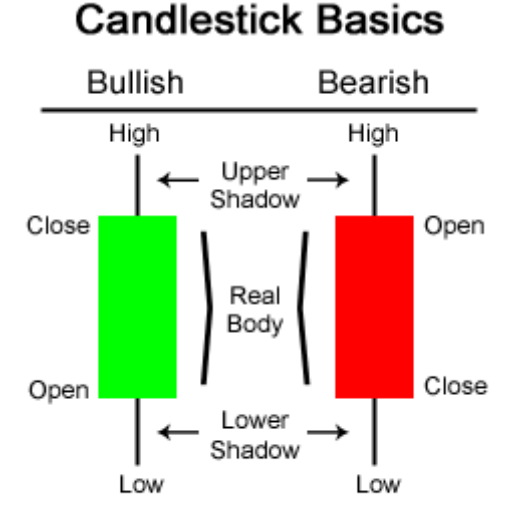

www.OnlineTradingConcepts.com - All Rights Reserved

Slika 2: Prikaz svijeće (Online Trading Concepts)

Na ovoj slici prikazana je jedna "svijeća". Svaka svijeća predstavlja interval grafa koji promatramo, ukoliko promatramo minutni graf svaka svijeća predstavlja jednu minutu, petominutni graf pet minuta, jednosatni jedan sat itd. Svojom bojom svijeća prikazuje porast ili pad cijene s obzirom na kraj prethodne svijeće. Ako promatramo zelenu svijeću možemo vidjeti da je njoj cijena otvaranja *(eng. open)* niža od cijene na kraju perioda *(eng. close).* Isto tako ako je svijeća crvena cijena otvaranja je bila veća od cijene zatvaranja. Osim tijela svijeće na grafu su prikazani i "krakovi" svijeće. Krakovi predstavljaju najvišu *(eng. high)* i najnižu *(eng. low)* cijenu koju je instrument dostigao u periodu koji

svijeća predstavlja.

#### <span id="page-11-0"></span>**3.1.1. Spread, pips i lot**

Nakon što naučimo što je instrument moramo razumjeti i brojke koje su prikazane ispred nas na grafu. Svaki instrument je prikazan s dva broja prodajnom i kupovnom cijenom a na grafu možemo vidjeti linije koje ih prikazuju. Razlika među njima naziva se spread i tako ću je nazivati do kraja ovog rada. Dobra odlika DAX30 indeksa je da mu je spread konstantan dok je trgovanje zatvoreno tj. spread iznosi 0.80, a dok je trgovanje otvoreno spread varira od  $0.20 - 0.40$ .

Ovi podatci ne vrijede za sve investicijske kuće, no zbog toga što će naš sustav trgovati preko Admiral Maketsa koristiti ću jedino njihove vrijednosti do kraja ovog rada.

Jedan pips je minimalna razlika u cijeni instrumenta. Ako nafta ima pips 0.01 a trenutna cijena nafte je 45.950\$ po barelu, ne možemo očekivati da će se cijena promijeniti na 45.955\$ već mora iznositi barem 45.960\$, 45.940\$, 45.470\$ itd. Indeks kojim sustav trguje DAX30 ima pips 0.01 što znači da se zaokružuje na dvije decimale.

Jedinica svih instrumenta koji su raspoloživi za kupovinu izražena je kao lot. Jedan lot predstavlja različite količine ovisno o instrumentu kojim trgujemo. Primjerice kod valutnih parova 1 lot predstavlja 100 000 jedinica prve valute u valutnom paru, tako kod valutnog para USD/JPY 1 lot iznosi 100 000\$. Također u opisu instrumenta možemo pronaći minimalnu količinu lota koja je raspoloživa za kupnju najčešće 0.1 lot ili 0.01 lot. Kod indeksa DAX30 minimalna količina je 0.1 lot, a maksimalna 100 lotova. Jedan lot predstavlja jednu "dionicu" DAX-a 30 i vrijedi trenutnu cijenu u eurima.

| [DAX30] contract specification |              | ×              |
|--------------------------------|--------------|----------------|
| Spread                         |              | 80             |
| Digits                         |              | $\overline{2}$ |
| Stops level                    |              | 0              |
| Contract size                  |              | 1              |
| Margin currency                |              | <b>EUR</b>     |
| Profit calculation mode        |              | CFD            |
| Margin calculation mode        | CFD-Leverage |                |
| Margin hedge                   |              | 0.50           |
| Margin percentage              |              | 100.0%         |
| Trade                          |              | Disabled       |
|                                |              |                |
|                                |              |                |
| Close                          |              |                |

Slika 3:Specifikacije DAX30 (autorski rad)

#### <span id="page-13-0"></span>**3.1.2. Zaustavi gubitak i uzmi profit**

Zaustavi gubitak ili skraćeno SL (*od eng. stop loss*) i uzmi profit TP (*od eng. take profit* ) su granice koje postavljamo da bi se osigurali pri nagloj promijeni cijene ili u nekoj od situacija kada ne možemo motriti stanje otvorene pozicije. SL je granica koju možemo postaviti pri otvaranju pozicije, ili je izmijeniti u bilo kojem trenutku dok je tržište tim instrumentom otvoreno. Također SL granica nam osigurava da će se naša pozicija automatski zatvoriti ukoliko cijena postigne zadanu vrijednost. Isto vrijedi i za TP granicu, naravno granica TP mora biti postavljena više od trenutne cijene ukoliko imamo otvorenu kupnju, a niže od trenutne cijene ukoliko imamo otvorenu prodaju. Na primjer ukoliko imamo otvorenu poziciju na kojoj imamo trenutni profit 100\$ možemo postaviti SL granicu na 80\$, a TP poziciju 120\$ i bez briga od gubitka novca ostaviti poziciju otvorenu. Na platformi Admiral Markets minimalna razlika između granice i trenutne cijene instrumenta mora biti 15 pipsa.

#### <span id="page-13-1"></span>**3.1.3. Poluga**

Cijene pojedinih instrumenata ponekad su prevelike da bi s malim kapitalom uopće uspjeli kupiti išta. Zbog toga u trgovanju postoji nešto što se naziva poluga (*eng. leverage*), ona nam omogućuje da s manjim kapitalom steknemo veću kupovnu moć. Poluga je jedna od stvari koje su me najviše mučile pri početku trgovanja stoga ću pojam poluge pokušati objasniti na što jednostavnijem primjeru.

Kupili smo jedan lot DAX30 po cijeni od 12 000€ po lotu.

Lot vrijedi 12000€, no uz polugu 1:500 da bi kupili 1 lot moramo imati na računu barem 12 000€/500 = 24€. Problem nastaje kada je poluga normirana, što znači da se poluga mijenja ovisno o ukupnoj vrijednosti pozicije koju otvaramo.

Normirane granice poluge izražene su u američkim dolarima, a DAX30 u eurima pa ćemo ovaj puta morati vrijednost pozicije prvo pretvoriti u američke dolare. Za primjer ćemo koristiti trenutnu vrijednost valutnog para EUR/USD 1.15. Ovaj puta kupiti ćemo 100 lotova da bi nam se vrijednost pozicije računala pomoću dvije različite poluge.

$$
100 * 12000 * 1.15 = 1380000
$$

500 000 /500 = 1000\$

880 000 /200= 4400\$

Ukupna vrijednost : 1000\$ + 4400\$ = 5400\$

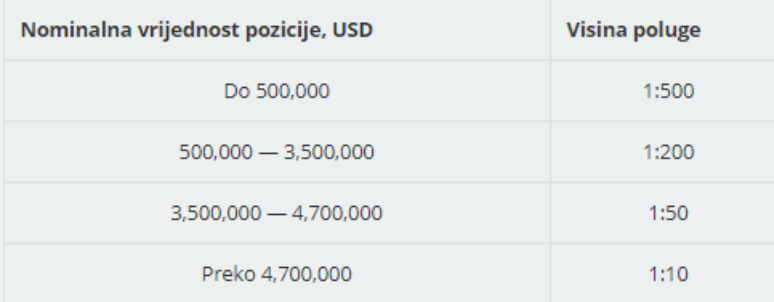

Slika 4: Vrijednosti poluge (Admiral Markets)

#### <span id="page-14-0"></span>**3.1.4. Margina**

Za marginu ili granicu kapitala veže se i pojam slobodne margine. Nakon otvaranja neke pozicije izračunava se margina koju investicijska kuća rezervira za sebe kao osiguranje do zatvaranja pozicije. Margina predstavlja ukupnu vrijednost svih otvorenih pozicija nakon primjena poluge na iste. Slobodna margina je razlika ukupnog kapitala i zauzete margine na koju se pridodaje trenutno stanje otvorenih pozicija (otvorene pozicije mogu imati i negativan iznos ako smo do sada na njima ostvarili gubitak). Na marginu moramo paziti jer ukoliko nam vrijednost slobodne margine padne ispod pola negativne vrijednosti margine (za marginu 2000\$ granica bi bila -1000\$) jedna od otvorenih pozicija će se zatvoriti. Različite investicijske kuće imaju različite izračune za zatvaranje pozicije. Ovakav sustav daje manju kupovnu moć raspoloživom kapitalu, ali u isto vrijeme osigurava da ne možete izgubiti više novca nego što imate, što je česta greška amatera u investicijskim kućama gdje je marginalna granica drugačije zadana.

# <span id="page-15-0"></span>**3.1.5.Linije podrške i otpora**

Linije podrške i otpora (*eng. support and resistance*) predstavljaju granice u kojima se vjeruje da su ponuda i potražnja izjednačene. Kako u trgovanju cijena instrumenta ovisi prvenstveno o ponudi i potražnji ove linije ustvari predstavljaju granične cijene. Očekuje se da ukoliko cijene dostigne liniju otpora cijena je postala previsoka što znači da je potražnja bila prevelika, stoga možemo očekivati pad cijene. Trgovci često postavljaju otvaranja prodaje na liniji otpora, te otvaranja kupnje na liniji podrške. Takvim načinom trgovanja trgovci otvaraju prodaju kada cijena dosegne liniju otpora što smanjuje potražnju i uistinu potiče pad cijene instrumenta. Isto vrijedi i za liniju podrške samo što tada trgovci otvaraju kupnju instrumenta, te time podržavaju i potiču rast cijene. Naravno cijene instrumenta ponekad "probiju" granice otpora i podrške, u takvoj situaciji vjeruje se da bi se trend rasta ili pada trebao naglo nastaviti pomicati do nove cijene oko koje će se postaviti nove linije otpora i podrške. Zbog toga postavljaju se zone podrške i otpora. Najčešće postavljaju se dvije ili tri linije podrške i otpora, te time dobivamo zone otpora. Česte su situacije kada se probije razina otpora, tada ona postaje nova razina podrške i obratno.

Problem sa razinama otpora i podrške je što njih određuju ljudi. Analitičari sami određuju i objavljuju predviđene linije otpora i podrške. Svaki trgovac koji prihvati zadanu liniju otpora svojim odabirom povećava točnost procijene analitičara. Također problem je što zbog jednostavnosti ljudi nikada neće liniju postaviti točno u pips, već se vrijednost zaokružuje sa na 10, 100 ili čak 1000 pipsa ovisno o brzini promjene cijene.

## <span id="page-15-1"></span>**Indikatori**

Indikatori ili punim imenom tehnički indikatori su osnovni pokazatelji za trgovce koji pokušavaju ostvariti profit u kratkom roku pomoću tehničke analize. Postoje desetci službenih tehničkih indikatora, ali uz njih postoji i velik broj indikatora koje su ljudi sami kreirali i prilagodili svojoj taktici trgovanja. Pomoću indikatora možemo promatrati povijest instrumenta, reakcije trgovaca na promijene tržišta, te pokušati predvidjeti kretanje cijene instrumenta. Neki indikatori su kombinacija više indikatora tj. kao jednu od varijabli za izračun koriste druge indikatore. Jedan od takvih indikatora je Izlaz svijećnjakom (*eng. The chandelier Exit*).

#### <span id="page-16-0"></span>**3.2.1.Izlaz svijećnjakom (eng. The chandelier Exit)**

Izlaz svijećnjakom jedan je od složenih indikatora, koji kao pomoć pri izračunu koristi indikator prosječnog raspona (*eng. Average true range ATR*). Izlaz svijećnjakom daje vrijednosti za zatvaranje pozicije u kratkom i dugom roku.

Chandelier Exit (long)=  $22$ \_day HIGH - ATR(22)  $\times$  3

Chandelier Exit (short)= 22\_day LOW +ATR(22)  $\times$  3

Za izlaz u dugom roku od najveće vrijednosti instrumenta u posljednja 22 dana oduzimamo ATR koji također računamo na posljednja 22 dana pomnožen s proizvoljnim koeficijentom. Proizvoljni koeficijent može biti odabran po želji no za indekse i druge instrumente koji imaju veći dnevni pomak kao standard uzima se 3. Dok za izlaz u kratkom roku na najmanju vrijednost u posljednja 22 dana dodajemo ATR(22) pomnožen sa 3. (Stockcharts online school, The chandelier Exit)

#### <span id="page-16-1"></span>**3.2.1.1. Prosječan raspon-ATR**

Indikator prosječan raspon promatra najveće raspone cijena u promatranim periodima. Da bi izračunali dnevni raspon uzimamo najveću od razlika: današnje najviše cijene (*eng current high- CR*) i današnje najniže cijene (*eng current low- CL*), današnje najviše (CR) i jučerašnje cijene zatvaranja (*eng. previous close - PC*), današnje najniže cijene (CL) i jučerašnje cijene zatvaranja (PC).

$$
TR = \max[(CH - CL), abs(CH - PC), abs(Cl - PC)]
$$

TR nam prikazuje najveće odstupanje od cijene u toku dana, te time pokazuje koliki pomak od trenutne cijene možemo očekivati ako ne nastanu nagle promjene na tržištu. No da bi mogli što bolje i što sigurnije pretpostaviti kretanje cijene uzimamo prosjek svih TR u periodu kojeg želimo promatrati. Izlaz svijećnjakom zahtjeva posljednja da promatramo posljednja 22 dana, a točno 22 dana uzimaju se iz razloga što je burza u prosjeku otvorena 22 dana mjesečno. (Stockcharts online school,Tehnical indicators)

$$
ATR(n) = \frac{\sum_{i=1}^{n} TR(i)}{n}
$$

#### <span id="page-17-0"></span>**3.2.2.Indeks relativne snage (eng. Relative Strenght Index RSI )**

Indeks relativne snage prvi je počeo koristiti Welles Wilder, američki inženjer koji je osim ovoga indikatora uveo i indikatore ATR, ADX (*eng. Average Directional Index*) i Parabolic SAR (*eng. parabolic Stop And Reverse*). RSI je jedan od najpopularnijih indikatora u svijetu trgovanja, a osim toga koriste ga i drugi indikatori za izračun svojih procjena. RSI spada u grupu oscilatora, to su indikatori čija vrijednost "oscilira" između dvije konstantne vrijednosti. Minimalna vrijednost RSI je 0, a maksimalna 100. Karakteristične vrijednosti na koje ukazuje Wilder su 30 i 70, iako se u literaturi mogu pronaći i preporučene vrijednosti 35-65 kako bi bili što sigurniji u predviđanje indikatora. Ukoliko RSI iznosi manje od 30 možemo očekivati da je instrument previše puta prodavan od ostalih trgovaca, te da se očekuje promjena na tržištu. Isto tako ukoliko indikator iznosi više od 70, instrument je previše puta kupljen te se očekuje pad cijene instrumenta. [Fidality,RSI]

Indikator RSI računa se pomoću prosječnog dobitka (*eng. Average Gain AG*) i prosječnog gubitka (*eng. Average Loss AL*). Računanje AG i AL može se izvoditi na proizvoljnim periodima, ali odabrati ćemo 14 perioda kako je preporučio Wilder

$$
RSI = 100 - \frac{100}{1 + \left(\frac{AG}{AL}\right)}
$$

#### <span id="page-17-1"></span>**3.2.3.Prosječni indeks smjera (eng. Average Directional Index ADX )**

ADX je indikator koji nam kazuje u kojem smjeru bi se cijena trebala kretati. Osnovu indikatora ADX čine indikatori usmjerenog kretanja plus i minus *(eng. Plus Directional Indicator +DI , Minus Directional Indicator -DI)* uz koje koristimo i usmjereno kretanje *(eng. Directional Moving DM)* koje također može biti plus ili minus, a računa se kao razlika zadnje dvije maksimalne vrijednosti u promatranom periodu za plus i minimalne za minus. Osim njih ADX koristi i indikatore ATR i TR koji smo već susreli kod izlaza svijećnjakom. Sve indikatore ćemo računati na posljednjih 14 perioda kao i prethodne Wilderove indikatore. Da bi izračunali ADX moramo pratiti niz koraka.

Za svaki od odabranih perioda prvo računamo TR, +DM, -DM.

Uglađujemo rezultate Dijelimo dobiveni +DM i TR da bi dobili +DI, te rezultat pomnožimo sa 100 Dijelimo dobiveni - DM i TR da bi dobili - DI, te rezultat pomnožimo sa 100 Izračunavamo dnevni DX DX=(|(+DI)-(-DI)|)/((+DI)+(-DI))

ADX iznosi prosjek DX u posljednjih 14 perioda (ako promatramo ADX(14))

## <span id="page-18-0"></span>**Izračun rizika**

Izračun rizika jedan je od najvažnijih poslova ukoliko želite biti uspješan trgovac. Izračunom rizika matematički ćemo odrediti količinu koju ćemo kupiti, te granice TP i SL. Iako nemamo garancije da ćemo u svakom trgovanju ostvarivati profit, upravljanjem rizikom si povećavamo šanse za uspjehom nakon većeg broja transakcija.

Pri otvaranju pozicije moramo odrediti količinu koju želimo kupiti. Kod određivanja količine promatrat ćemo trenutnu cijenu instrumenta i slobodan kapital. Maksimalna količina koju kupujemo smije biti ukupne vrijednosti do 20% raspoloživog kapitala u tom trenutku. Na taj način ostaviti ćemo dovoljno kapitala da možemo održavati otvorene pozicije bez straha od prelaska margine. Nakon otvaranja pozicije ona može stajati otvorena sve dok imamo slobodne margine, a postavljanjem granica osiguravamo maksimalni gubitak koji možemo ostvariti na jednoj trgovini. SL granicu određivati će nam indikator izlaza svijećnjakom, dok ćemo TP granicu sami računati. Da bi izračunali TP granicu odredit ćemo razliku između SL granice i trenutne cijene instrumenta na koju ćemo dodati trenutni *spread*. Izračunatu razliku pomnožiti ćemo s 3 te dodati na trenutnu cijenu. Na taj način postaviti ćemo SL i TP granice u omjeru 1:3, što znači da ćemo trgovati sa 33% rizika. Na svaki uloženi dolar možemo ostvariti 3 dolara profita.

# <span id="page-19-0"></span>**4.Višeagentni sustavi**

Razvojem programiranja došli smo do složenih struktura poput objekata i servisa. Da bi smo omogućili nezavisni rad na više problema ili više dijelova jednog problema u isto vrijeme bilo je potrebno razviti agentno-orijentirano programiranje. Cilj višeagentnih sustava je rastavljanje složenog problema na jednostavnije cjeline, a te cjeline nazivamo agentima. Kako piše (Vidal, 2010, str. 9) višeagentni sustavi pristupaju problemu koristeći već dokazane alate iz područja teorija igara, ekonomije i biologije. Svi ti različiti pristupi rješavanju problema doveli su do podjela u pristupu rješavanju problemu. Zbog toga su modeli koji se baziraju na primjerima iz stvarnog svijeta poput imitiranja mrava ili pčela te stvaranja agenata koji simuliraju inteligenciju kolonije ili roja pčela. Osim modela baziranih na biologiji, postoji model baziran čisto na logičnom zaključivanju stroja. Upravo ovaj model ćemo koristiti jer je baziran na nizu pravila koja određuju logičko ili semantičko zaključivanje. Tu dolazi do podijele na dedukcijske i indukcijske agente. Za agente koji svoje odluke donose na temelju logički pisanih uvjeta i pravila kažemo da su deduktivni agenti. Induktivni agenti koriste metode učenja i donose odluke na temelju dostupnih podataka i prijašnjih iskustava. (Vidal, 2010, str. 9)

Svaki agent ima svoju autonomnost, djeluje samostalno i ispunjava svoj cilj koji se može mijenjati kroz vrijeme, biti istovjetan cilju nekog drugog agenta ili krajnjeg korisnika. Agenti ostvaruju interakciju s drugim agentima te ispunjavanjem osobnih ciljeva ostvaruju svrhu sustava.

### <span id="page-19-1"></span>**Mikrorazina**

Mikrorazina je detaljni prikaz svakog člana sustava. Ona prikazuje svakog agenta kao zasebnu jedinicu te njegov skup znanja, ciljeva i planova za ostvarenje istih. Sustav se sastoji od tri agenta i svaki od njih ima karakteristične skupove znanja, ciljeva i planova koje ćemo u ovoj cjelini detaljnije objasniti. Svi naši agenti su deduktivni jer donose odluke na temelju logičkih pravila zapisanih u njihovom programskom kodu.

#### <span id="page-20-0"></span>**4.1.1. Agent za analizu (AA)**

Agent za analizu je agent koji je zadužen kako mu i ime govori za analizu podataka o instrumentu. Komunicira sa serverom i od njega dobiva podatke. Provjerava trenutnu prodajnu i kupovnu cijenu. Nakon što prikupi potrebne podatke računa indikatore, procjenjuje kako će se kretati cijena, određuje kada otvoriti poziciju. Te se informacije prosljeđuju agentu za odlučivanje.

Cilj AA je isključivo konstantno motrenje podataka o instrumentu, traženje potencijalnih prilika za ulaganje, te informiranje agenta za odlučivanje(AO) o stečenim izračunima.

Skup znanja AA su zapravo podatci o instrumentu koje mu šalje server, na temelju tih podataka njegov posao je samo izračun potrebnih indikatora i prosljeđivanje podataka AO.

Ovaj agent može se naći u nekoliko različitih situacija, pa stoga mora imati i nekoliko različitih planova za izvršenje svojeg cilja.

1. Ukoliko server nije dostupan rad ovog agenta, kao i cijelog sustava nema smisla stoga u takvoj situaciji ovaj agent javlja AO da može prestati sa radom dok mu on je dojavi drugačije. U tom slučaju on nastavlja sa radom te pokušava dobiti podatke od servera s manjim pauzama između zahtjeva sve dok ne uspostavi vezu. Kada uspije prihvatiti podatke jedna od prvih informacija koju promatra je dali je tržište našim indeksom otvoreno, ukoliko je izračunava indikatore i dojavljuje AO.

2. Ukoliko je tržište otvoreno AA računa indikatore, te ukoliko dobije vrijednosti indikatora informacije prosljeđuje AO

#### <span id="page-20-1"></span>**4.1.2. Agent za odlučivanje (AO)**

Agent za odlučivanje (AO) prima podatke od AA, na temelju tih podataka izračunava rizik investicije. Ovisno o trenutnoj cijeni, predviđenoj cijeni, iznosu kapitala i otvorenim pozicijama odlučuje što je najbolje za sustav.

Skup ciljeva AO je zapravo maksimalizirati profit na svim transakcijama, no ukoliko dođe do gubitka novca mora znati i kako minimalizirati gubitke.

Većinu u skupu znanja AO čine podatci koje prima od AA, osim tih podataka AO kontaktira server od kojeg dobiva podatke o korisničkom računu. Server šalje agentu informaciie o otvorenim poziciiama, njihovom trenutnom profitu te o ukupnom stanju korisničkog računa. Od agenta za trgovanje(AT) prima podatke ukoliko AT ne uspije otvoriti poziciju sa zadanim parametrima.

Skup planova AO je najkompliciraniji skup ovoga sustava. Agent za odlučivanje mora biti spreman na sve situacije u kojima se može pronaći.

- 1. AO nije primio podatke od AA, u toj situaciji agent neće ni započeti sa svojim radom
- 2. AO je zaprimio podatke od AA, zahtjeva podatke o korisničkom računu, na temelju podataka odlučuje da je rizik investicije previsok, provjerava dali ima otvorenih pozicija, ukoliko pronađe otvorenu poziciju odlučuje dali će je zatvoriti, ili je ostaviti otvorenu bez promjena.
- 3. AO je zaprimio podatke od AA, zahtjeva podatke o korisničkom računu, na temelju podataka odlučuje da je prilika za otvoriti novu poziciju. Provjerava ima li otvorenih pozicija i je otvorena pozicija kontradiktorna novoj (jedna je kupnja, druga prodaja ili obrnuto). Ukoliko su kontradiktorne javlja AT da prvo zatvori otvorenu poziciju, a nakon toga prosljeđuje AT cijenu i vrstu (kupi/prodaj) otvaranja pozicije te osim cijene otvaranja pozicije šalje i cijene automatskog zatvaranja pozicije za zaustavi gubitak *(eng. stop loss)* i uzmi profit *(eng. take profit).*
- 4. AO prima podatke od AT o neuspješnom otvaranju pozicije te ispisuje poruku o razlogu neotvaranja pozicije

#### <span id="page-21-0"></span>**4.1.3. Agent za trgovanje (AT)**

Nakon što agent za odlučivanje (AO) donese odluku kontaktira agenta za trgovanje (AT). AO prosljeđuje podatke o instrumentu agentu za trgovanje (AT). AT zaprima podatke instrumentu koji želimo kupiti, količinu te SL i TP granice.

Skup ciljeva ovog agenta se sastoji samo od jednog cilja a to je izvršavanje naredbi koje zaprimi od AO.

Skup znanja ovog agenta su samo podatci koje primi od AO.

Skup planova ovog agenta je izvršiti otvaranja i zatvaranja pozicija koje mu je zadao AO, a ukoliko to nije moguće javiti AO o neuspješnom otvaranju pozicije.

### <span id="page-22-0"></span>**Makrorazina**

Naš višeagentni sustav za trgovanje sastoji se od 3 agenta, njihov cilj je komunikacijom i diobom posla omogućiti što tečnije trgovanje. Sustav traži svaku priliku za zaradu i pokušava maksimizirati profit. Ugrađen je unutar platforme Meta Trader 5, te se kroz sučelje platforme može pozvati kao jedan od ekspertnih savjetnika (*eng. expert advisor*).

Sustav tada poziva agenta za analizu koji prvo provjerava stanje tržišta i pita podatke o našem instrumentu. Ukoliko agent ne može uspostaviti vezu sa serverom ili je tržište tim instrumentom zatvoreno javlja razlog zbog kojega ne može obaviti svoj rad i ne poziva ostale agente. Tek ukoliko su u okolini ostvareni optimalni uvjeti za rad te uspije napraviti svoju analizu poziva agenta za odlučivanje i prosljeđuje mu rezultate svoje analize. Agent za analizu također ostvaruje vezu sa serverom, ali u ovom slučaju on ispituje podatke o korisniku, otvorenim pozicijama i raspoloživom iznosu s kojim korisnik može trgovati.

Zbog trenutne organizacije poslova agenata nema smisla da se sinkronizirano izvodi rad više agenata ili svih agenata u cjelini jer rad agenta za trgovanje ili agenta za odlučivanje nema smisla ako agent za analizu prethodno nije obavio svoj dio posla.

# <span id="page-23-0"></span>**5. Opis korištenih alata**

#### <span id="page-23-1"></span>**Admiral Markets Meta Trader 5**

Admiral Markets investicijska tvrtka koja pruža usluge trgovanja na Foreksu. Za trgovanje koriste platformu Meta Trader (MetaQuotes Software Corp, 2018) koja je jedna od vodećih tvrtki u razvoju sustava za trgovanje na financijskim tržištima. Platforma omogućava prikaz grafova s željenim instrumentima, podatke o korisničkom računu, novosti te niz već programiranih dodataka poput grafičkih prikaza indikatora, ekspertnih savjetnika ili skripti za pomoć pri trgovanju koji se mogu uključivati i isključivati po želji korisnika. Osim toga omogućava korisniku i da sam uređuje postojeći kod svih dodataka, skine neke od besplatnih, kupi jedan od dodataka drugih korisnika ili kreira svoj. Zato uz Meta Trader dolazi i Meta Editor, također alat *MetaQuotes Software Corp* prilagođen za pisanje koda u MetaQuotes Language (MQL), programskom jeziku prilagođenom za razvoj alata za pomoć pri trgovanju.

### <span id="page-23-2"></span>**MetaEditor**

Meta Editor (MetaQuotes Software Corp, 2018) je alat prilagođen izradi alata za trgovanje. Predviđen je za izradu tehničkih indikatora (grafičkih prikaza) od kojih su mnogi standardni indikatori već uključeni, ekspertnih savjetnika za trgovanje, robota za trgovanje i vlastitih pomoćnih aplikacija.

Meta editor sadrži kodove svih raspoloživih dodataka koji su uključeni u sklopu platforme Meta Trader. Osim toga sadrži i velik broj gotovih klasa za pomoć programerima pri izradi svojih aplikacija. Tako na primjer možemo koristiti klasu Trade.mqh koja u sebi sadrži već gotove metode za otvaranje i zatvaranje pozicija. Sve klase i informacije o klasama mogu se pronaći u dokumentaciji MQL-a na njihovoj web stranici.

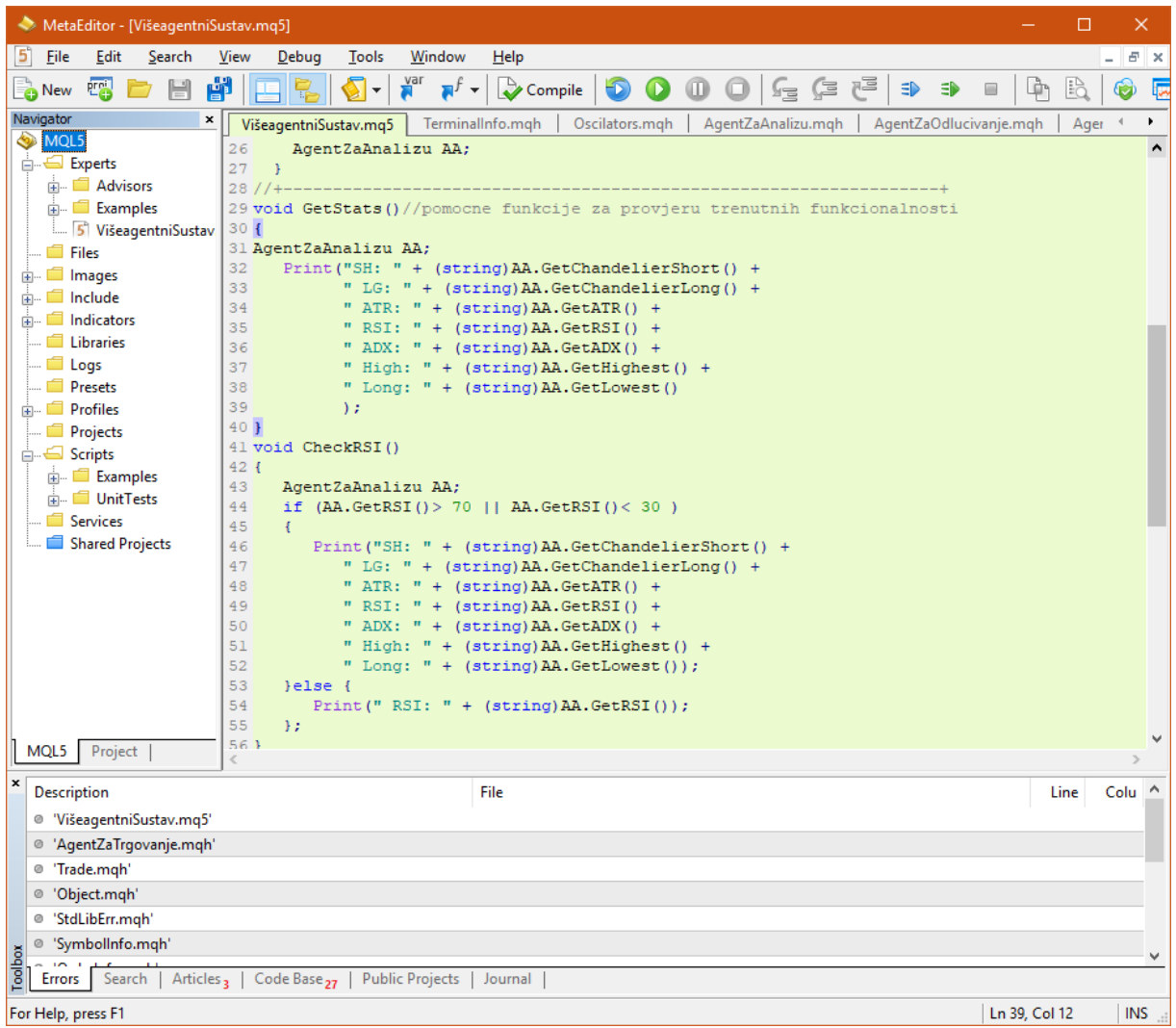

Slika 5: MetaEditor (autorski rad)

MetaEditor sadrži sve funkcionalnosti kao i klasična razvojna okruženja, kreiranje datoteke, spremanje, uređivanje prikaza, prijedlog funkcija i kompiliranje koda ali osim toga pomoću Strategy tester visualization dodatka omogućuje testiranje koda na temelju stvarnih povijesnih podataka. To jest omogućuje da ubrzano simuliramo testiranje koda na stvarnim podatcima u periodu koji odaberemo.

# <span id="page-25-0"></span>**6. Opis implementacije**

Platforma Admiral Markets za pomoć pri trgovanju koristi takozvane ekspertne savjetnike. Ekspertni savjetnik je klasa prilagođena i pripremljena za implementaciju vlastite aplikacije koja treba dinamički prikazivati svoj rad kroz vrijeme. Klasa ima unaprijed pripremljene funkcije OnInit(), OnDeinit() i OnTick(). Funkcija OnInit() poziva se pri dodavanju eksperta na graf, OnDeinit() pri uklanjaju eksperta a funcija OnTick() pri svakom osvježenju podataka. Moja verzija ekspertnog agenta ne radi ništa drugo nego pomoću OnTick() funkcije poziva AA koji dalje određuje rad sustava.

```
void OnTick()
   {
     AgentZaAnalizu AA;
   }
```
# <span id="page-25-1"></span>**Implementacija agenta za analizu**

Agent za analizu u svojem konstruktoru provjerava trenutno stanje tržišta te provjerava dali je moguće trgovanje. Ukoliko su svi uvjeti zadovoljeni izračunava sve potrebne indikatore.

```
AgentZaAnalizu::AgentZaAnalizu(void)
```

```
 { 
string msg=CheckStatus();
if (msq == "OK") {
   EvaluateIndikators();
  }else 
  {
  Print(msg);
  }
 }
```
Ostale poruke koje mogu biti ispisane su "No connection to server!" i "Trading is not allowed!" ovisno o stanju servera i tržišta. Ako je sve uredu agent za analizu poziva svoju metodu EvaluateIndicators() u kojoj dohvaća indikatore te ako dohvati rezultate poziva agenta za odlučivanje.

```
string AgentZaAnalizu::EvaluateIndikators(void) const
{
   double chandelierShort = GetChandelierShort();
    double chandelierLong = GetChandelierLong();
    double RSI = GetRSI();
   double ADX = GetADX();
    if (RSI >0 && ADX >0)
    {
       AgentZaOdlucivanje AO(RSI, ADX, chandelierShort, chandelierLong);
    }
    return "ok";
}
```
Svaki od indikatora računa se pomoću već gotovih funkcija, gdje nakon postavljanja inicijalnih vrijednosti, pripremimo handle za željeni indikator pomoću kojega dohvaćamo listu vrijednosti željenog atributa za zadani period. Kada dohvatimo vrijednosti za sve periode izračunavamo prosječnu vrijednost željenog indikatora.

```
double AgentZaAnalizu::GetATR(void) const
{
    int period = 22;
    int ATRHandle;
   double ATRValue[];
  double ATR = 0;
  ATRHandle = iATR(Symbol, 0, period);ArraySetAsSeries( ATRValue, true );
   if( CopyBuffer( ATRHandle, 0, 0, period, ATRValue ) > 0 )
      {
        double max = 0;
        for( int i=0;i<period;i++ )
            {
             max = max + ATRValue[i]; }
            ATR = max/period;
            return ATR;
       }
    return ATR;
```
}

Ovaj način koristio sam za izračun svih indikatora osim Izlaza svijećnjakom. Za njega sam napisao vlastitu metodu koja dohvaća indikator ATR i najnižu ili najvišu cijenu u zadnja 22 dana ovisno o vrsti izlaza koji računamo.

```
double AgentZaAnalizu::GetChandelierShort(void) const
{
   double \text{ATR} = \text{GetATR}();
   double lowest = GetLower();
   double chShort = lowest + (ATR * 3);
    return chShort;
} 
double AgentZaAnalizu::GetChandelierLong(void) const
{
   double \text{ATR} = \text{GetATR}();
    double higest = GetHighest();
   double chLong = higest - (ATR * 3);
    return chLong;
}
```
Metode GetHighest() i GetLowest() samo dohvaćaju i vraćaju najveću i najmanju cijenu u zadanim periodima.

```
double AgentZaAnalizu::GetHighest(void) const
{
    int shift = 1;
   int period = 14;
   return(iClose(Symbol(),Period(),iHighest(Symbol(), Period(),
MODE CLOSE, period+1, shift+1)));
}
double AgentZaAnalizu::GetLowest(void) const
{
   int shift = 1; int period = 14; 
   return(iClose(Symbol(),Period(),iLowest(Symbol(), Period(),
MODE CLOSE, period+1,shift+1)));
}
```
## <span id="page-30-0"></span>**Implementacija agenta za odlučivanje**

Agent za odlučivanje prima vrijednosti indikatora od agenta za analizu. U konstruktoru poziva svoju metodu EvaluateOffer (RSI, ADX, chShort, chLong); kojoj prosljeđuje vrijednosti i u kojoj se donose daljnje odluke o trgovanju. Ovisno o trenutnim vrijednostima agent prvo procjenjuje hoće li ostaviti otvorene pozicije ili javiti agentu za trgovanje da ih zatvori. Na primjer ako je indikator RSI veći od 55 a indikator ADX veći od 10 agent će zatvoriti sve pozicije gdje smo prodali instrument. Nakon toga provjerava koliko lotova smije kupiti. Ukoliko ima više od 2 lota na raspolaganju i ako indikatori zadovoljavaju uvijete izračunava razliku cijene pomoću koje izračunavamo SL i TP granice. Tada poziva agenta za trgovanje koji pomoću zadanih parametara otvara novu poziciju.

```
string AgentZaOdlucivanje::EvaluateOffer(double RSI, double ADX,
double chShort, double chLong){
   AgentZaTrgovanje AT;
  if (RSI < 55 && ADX > 10)
    {
     AT.CloseOpenedTrades(false);
   }
  if (RSI > 45 \& ADX > 10) {
     AT.CloseOpenedTrades(true);
    }
  int freeLots = CalculateFreeLots ();
   if ( freeLots > 2)
    {
       if ( RSI > 65 && ADX >20)
       {
       double diffrence = CalculateDifference( chLong );
       return AT.BuyInstrument(freeLots, diffrence);
       }else if ( RSI < 35 && ADX >20)
       {
      double diffrence = CalculateDifference( chShort );
       return AT.SellInstrument(freeLots, diffrence);
       }
```
}

Metoda CalculateDifference() pomoću indikatora Izlaza svijećnjakom izračunava najveće odstupanje trenutne vrijednosti od proslijeđene vrijednosti indikatora. Metoda CalculateFreeLots() prvo provjerava dali je slobodan iznos margine veći od slobodnog dijela margine, kako bi spriječio otvaranje novih pozicija kada imamo uloženo pola ukupne vrijednosti na računu. Ako je taj uvjet zadovoljen metoda izračunava koliko još lot-ova agent smije iskoristiti, a da se ne izloži prevelikom riziku.

```
double AgentZaOdlucivanje::CalculateDifference(double chandelier) 
const
{
   double askPrice = SymbolInfoDouble(_Symbol, SYMBOL_ASK);
  double difference = MathAbs( askPrice - chandelier);
return difference;
}
int AgentZaOdlucivanje::CalculateFreeLots(void) const
{
  int maxLots = 0;
   if ( AccountInfoDouble(ACCOUNT_MARGIN_FREE) >= AccountInfoDouble( 
ACCOUNT_MARGIN) )
   {
     Double maxAvailableValue =
AccountInfoDouble(ACCOUNT_MARGIN_FREE) * 0.2;
      double askPrice = SymbolInfoDouble(_Symbol, SYMBOL_BID)/50;
     maxLots = (int) (maxAvailableValue /(askPrice));
      if (maxLots > 10)
      {
     maxLots = 10;
      }
   }
  return maxLots;
}
```

```
27
```
# <span id="page-34-0"></span>**Implementacija agenta za trgovanje**

Agent za trgovanje ima metode za otvaranje novih pozicija tipa kupi ili prodaj. Metode su gotovo identične a razlikuju se po cijeni kojoj promatraju i tipu pozicije koji otvaraju. Koriste objekt CTrade koji sadrži metode za otvaranje pozicije i dohvaćanje informacija o poziciji.

```
string AgentZaTrgovanje::BuyInstrument( int lot, double diffrence )const
{ 
   CTrade trade; 
   double current ask = SymbolInfoDouble( Symbol, SYMBOL ASK);
  trade.PositionOpen( Symbol, 0, lot , current ask, current ask - diffrence,
current ask+(3*diffrence), "");
    string msg = (string)trade.ResultRetcode()+ " - "+ (string) 
trade.ResultDeal();
return msg;
}
```
Osim metoda za otvaranja pozicija AT ima i dvije metode za zatvaranje pozicija CloseOpenedTrades() i CloseTrade(). Metoda CloseOpenedTrades() prima parametar sell koji može biti true ili false. Ako je parametar sell istinit metoda zatvara sve prodajne pozicije i obratno ako je parametar false. Pomoću for petlje prolazi kroz sve trenutno otvorene pozicije te svakoj provjerava tip ukoliko je poziciju potrebno zatvoriti poziva metodu CloseTrade() i prosljeđuje mu kartu (eng. *ticket*) odgovarajuće pozicije. Metoda CloseTrade() zatvara poziciju i ispisuje poruku o zatvaranju pozicije.

```
29
string AgentZaTrgovanje::CloseOpenedTrades( bool sell) const // if argument 
false close buys, true close sells
{
  ulong ticket = 0;
   int allOrders = PositionsTotal();
  for ( int i=0; i < allOrders; i++ )
    {
      ticket = PositionGetTicket(i);
     bool type = (bool) PositionGetInteger( POSITION TYPE );
//POSITION_TYPE_BUY(0) or POSITION_TYPE_SELL(1)
     if ( sell == type) {
         string msg= CloseTrade(ticket);
         Print( "TRADE CLOSED: "+ (string) ticket + "--"+ string(type));
      }
    }
return "Trades closed";
}
string AgentZaTrgovanje:: CloseTrade ( ulong ticket) const
{ 
   CTrade trade;
   ulong deviation = 1000; 
   trade.PositionClose(ticket, deviation);
   return "Trade closed" ;
```

```
}
```
# <span id="page-36-0"></span>**7.Prikaz i korištenje aplikacije**

Nakon otvaranja platforme i prijave u korisnički račun potrebno je svega nekoliko klikova da bi pokrenuli rad sustava. Ako se agent ne nalazi u sklopu platforme potrebno je dodati datoteke u datoteke MetaEditora pod AppData\Roaming\MetaQuotes\Terminal, dodati ih putem platforme ili ih dodati pomoću Meta Editora. Jednom kada su datoteke dodane i korisnik je prijavljen na račun u odjeljku navigator možemo vidjeti popis svih eksperata i drugih raspoloživih skripti. Možemo uočiti da se na tom popisu nalazi i naš višeagentni sustav. Najjednostavniji način pokretanja je da ga jednostavno povučemo na graf. Tada će nam se otvoriti prozor s informacijama o ekspertu i pritiskom na gumb uredu pokrećemo rad našeg sustava.

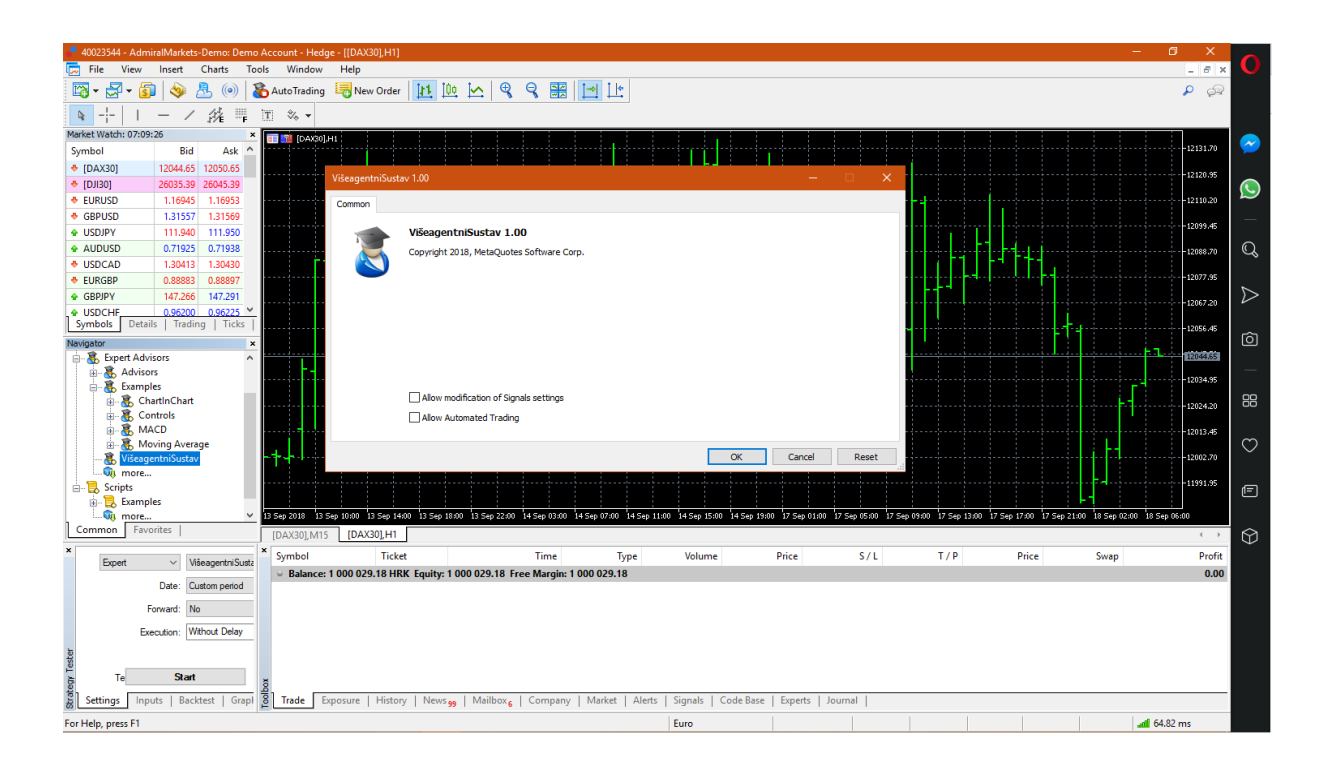

Slika 6: Prikaz korištenja (autorski rad)

Da bi pratili rad sustava možemo otvoriti prozor "Eksperts" u donjem desnom kutu. Tu možemo pronaći sve povratne poruke sustava kojima sustav komunicira s korisnikom i obavještava ga o svom trenutnom radu.

# <span id="page-37-0"></span>**8. Zaključak**

Izrada višeagentnog sustava za trgovanje na tržištu složen je postupak koji zahtjeva mnogo teorijskog znanja o samom trgovanju te još više znanja o višeagentnim sustavima, tehnikama modeliranja sustava, metodama odlučivanja, tehnikama strojnog učenja i drugim srodnim područjima. Moja ideja je bila razviti jednostavan sustav, koji će profitabilno trgovati na tržištu novca i njemu prikazati osnovne koncepte višeagentnih sustava. Pomoću platforme, MQL5 programskog jezika i MetaEditora uspio sam napraviti jednostavan sustav koji sadrži 3 zasebna agenta, podijeljenih odgovornosti koji zajedničkim radom trguju na tržištu novca. Sustav nije savršen i postoji mnogo prostora za napredak.

Promatrajući samo trgovanje sustava može se primijetiti da sustav nije siguran pri donošenju odluka, ponekad otvori poziciju koju zbog manjih promjena na tržištu nekoliko trenutaka nakon i zatvori. Također sustav zna kasniti sa samim zatvaranjem pozicija, gdje čeka značajniji pad te tek kada izgubi dobar dio profita zatvara poziciju. Smatram da bi uvođenjem novih indikatora koji će omogućiti složeniju strukturu procesa odlučivanja performanse sustava i sama profitabilnost mogle uvelike poboljšati. Trenutno je sustav linearno organiziran, što znači da AA poziva AO, a AO poziva AT, i ne može se dogoditi istovremen rad više agenata. Trenutno mogućnost simultanog rada nema ni smisla, ali uvođenjem novih agenata došlo bi do potrebe za time. Novi agenti osim što bi mogli promatrati neke druge indikatore mogli bi imati sposobnost pamćenja izvršenih kupovina i stanja drugih agenata u tim situacijama. Analizom tih podataka mogli bi razviti sposobnost učenja na temelju svojih uspjeha i promašaja.

Sustav trenutno ne trguje profitabilno, ali prikazuje jednostavan primjer višeagentnog sustava koji je sposoban na temelju indikatora sam donositi odluke o kupovini, prodaji, otvaranju novih i zatvaranju otvorenih pozicija. Kao takav predstavlja dobar početak za razvoj složenijeg sustava koji će biti sposoban s manjom izloženosti, profitabilno trgovati na tržištu novca.

# <span id="page-38-0"></span>**9.Popis literature**

1) A brief history of Forex, dostupno 15. kolovoza 2017. <https://www.fxpro.co.uk/help-section/academy/a-brief-history-of-forex>

2) Forex trading secrets, James Dicks, dostupno 15. kolovoza 2017. <http://papaimark.info/arquivos/For3xTradinSecrets.pdf>

3) Fidelity, Relative Strength Indicator, dostupno 17. kolovoza 2017. [https://www.fidelity.com/learning-center/trading-investing/technical-analysis/technical](https://www.fidelity.com/learning-center/trading-investing/technical-analysis/technical-indicator-guide/RSI)[indicator-guide/RSI](https://www.fidelity.com/learning-center/trading-investing/technical-analysis/technical-indicator-guide/RSI)

4) Foundation for Intelligent Physical Agents, Design Process Documentation Template, dostupno 20.kolovoza 2017.

<http://fipa.org/specs/fipa00097/SC00097B.pdf>

5) The Vampire Economy,Herbener,2005.

<https://mises.org/library/vampire-economy-italy-germany-and-us>

6) Investopedia- Definiton of DAX, dostupno 17. kolovoza 2017. <https://www.investopedia.com/terms/d/dax.asp>

7) MetaQuerry Language, dostupno 1.rujna 2018.

<https://www.mql5.com/en/docs>

8) Stockcharts-The Chandelier Exit, dostupno 17. kolovoza 2017.

https://stockcharts.com/school/doku.php?id=chart\_school:technical\_indicators:chandelier\_exi

t

9) Stockcharts online school,Tehnical indicators dostupno 17. kolovoza 2017. [http://stockcharts.com/school/doku.php?id=chart\\_school:technical\\_indicators](http://stockcharts.com/school/doku.php?id=chart_school:technical_indicators)

10) Fundamentals of Multiagent Systems, Jos ́e M. Vidal, 2010

Dostupno online 10. kolovoza 2018.<http://www.masfoundations.org/>

# <span id="page-39-0"></span>**10. Popis slika**

Slika 1: DAX30 graf (autorska izrada)

Slika 2: Online Trading Concepts [Prikaz svijeće] Preuzeto 05. kolovoza 2017. s

[http://www.onlinetradingconcepts.com/TechnicalAnalysis/Candlesticks/CandlestickBasics.ht](http://www.onlinetradingconcepts.com/TechnicalAnalysis/Candlesticks/CandlestickBasics.html) [ml](http://www.onlinetradingconcepts.com/TechnicalAnalysis/Candlesticks/CandlestickBasics.html)

Slika 37:Specifikacije DAX30 (autorski rad)

Slika 4: Admiral Markets [Specifikacije DAX30] Preuzeto 05. kolovoza 2017. s

<https://admiralmarkets.com.hr/products/margin-calculation-examples>

Slika 5: MetaEditor (autorski rad)

Slika 6: Prikaz korištenja (autorski rad)